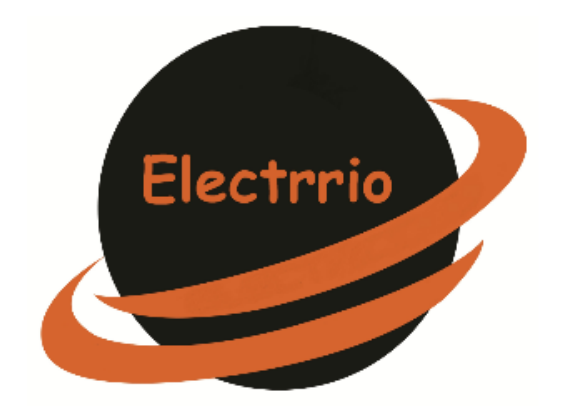

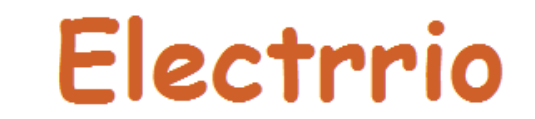

La Compra + Segura

Email: electrrio@electrrio.com Teléfono: 684 34 16 33

## **Fabrica tu propio Arduino barato**

Estamos acostumbrados a que nos den las cosas hechas sin tener que buscar demasiadas explicaciones.

De repente ha llegado un elemento nuevo al mundo de la electrónica: **el Arduino** se ha introducido en nuestros talleres y prácticas y ha venido para quedarse, sin embargo no nos paramos a pensar que es realmente este pequeño aparato capaz de hacer tantas cosas con una programación realmente simple. Pero **¿Qué es realmente Arduino?**

Resulta curioso comprobar que los alumnos de electrónica lo utilizan continuamente, pero en su mayoría desconocen realmente lo que es y cómo funciona.

Hemos querido crear un kit especialmente diseñado para corregir esta importante carencia, con él pretendemos, partiendo desde cero, construir un arduino, entender cómo funciona y además construir uno propio.

Puedes encontrarlo en nuestra tienda pinchando en el link: [Kit ELK001](https://www.electrio.es/epages/80295836.sf/es_ES/?ObjectPath=/Shops/80295836/Products/ELK001)  [construye tu propio arduino.](https://www.electrio.es/epages/80295836.sf/es_ES/?ObjectPath=/Shops/80295836/Products/ELK001)

Si eres capaz de construir tu arduino y saber cómo funciona, tendrás la base principal para entender y manejar estos pequeños autómatas, podrás encontrar sus fallos y repararlos si es necesario.

Vamos a ponernos manos a la obra.

El alma de nuestro Arduino casero es por supuesto el Micro, utilizaremos el ATMEGA328 que es un poco más potente que su predecesor el ATMEGA168 o ATMEGA368:

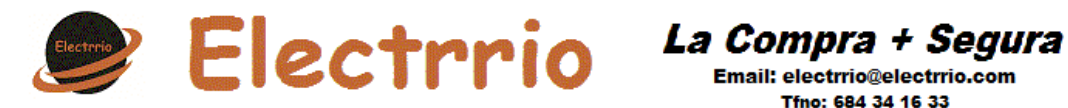

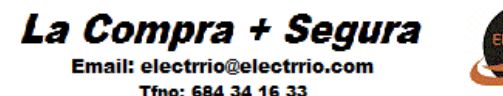

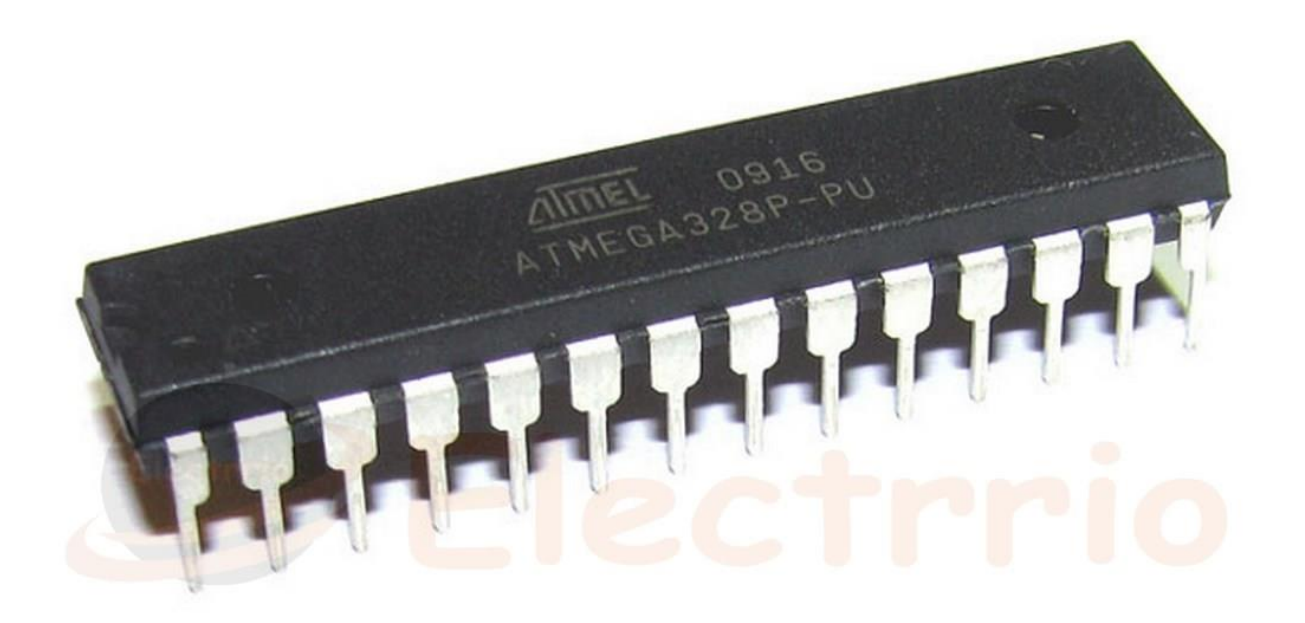

El "patillaje" de este micro es el que viene explicado en la siguiente imagen, ten en cuenta que algunos pines tienen funciones adicionales, pero solo profundizaremos en aquellas que necesitamos para construir nuestra placa.

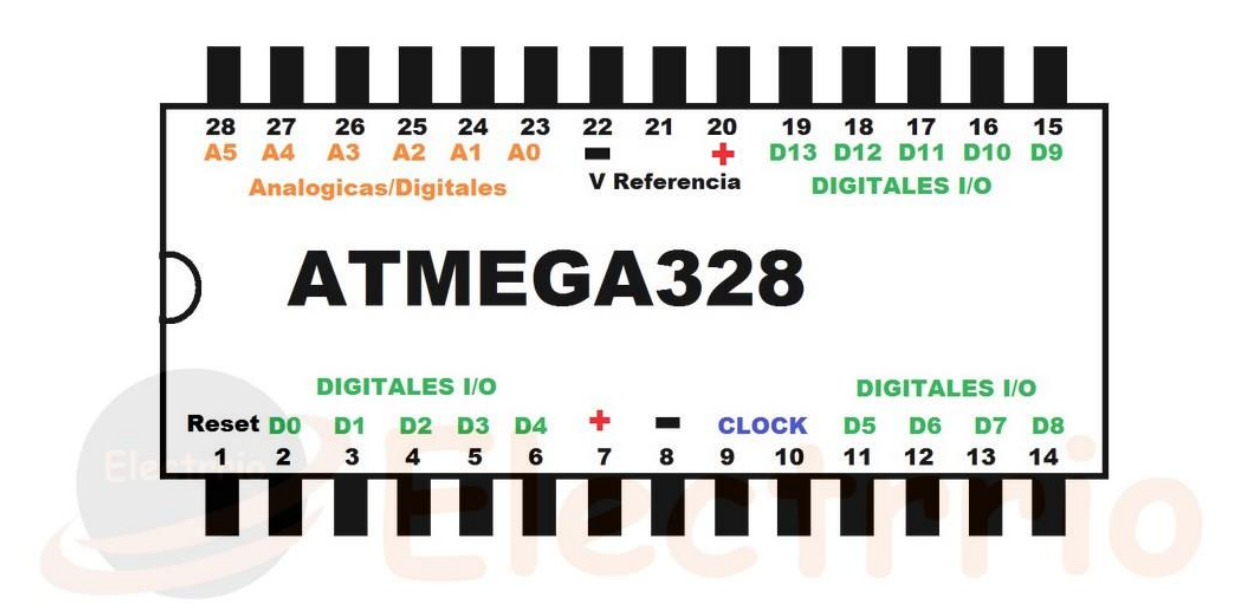

Este micro será el lugar donde grabemos nuestro proyecto, y el será el encargado de cumplir con todas las instrucciones, el resto de componentes en realidad sirven para hacer que el atmega328 funcione correctamente.

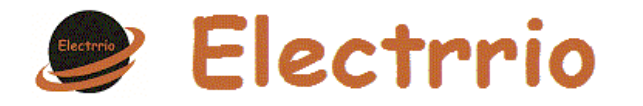

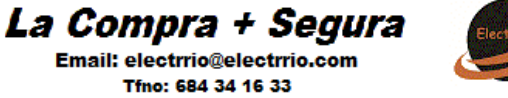

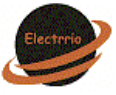

El micro debe llevar el bootloader cargado, el bootloader de Arduino es un software alojado en la memoria flash que nos permite programar Arduino, si el micro que hemos comprado no lo tiene cargado (es lo habitual) lo debemos cargar nosotros, puedes hacerlo de forma simple como sugerimos en nuestro [tutorial.](https://www.electrio.es/WebRoot/StoreES3/Shops/80295836/MediaGallery/Documentacion/Grabacion_del_BootLoader_en_ATMega328.pdf)

Para hacer funcionar este micro necesitamos como no alimentarlo, lo debemos hacer a 5V, pero eso no siempre es posible, por lo que necesitamos un circuito que nos proporcione esos 5V a partir de por ejemplo una pila de 9V, o un alimentador de tensión superior a los 5V que necesitamos.

Para construir el alimentador (que en definitiva es parte también de nuestra placa arduino) necesitaremos unos pocos componentes muy comunes y que se incluyen en nuestro kit.

Circuito de Alimentación:

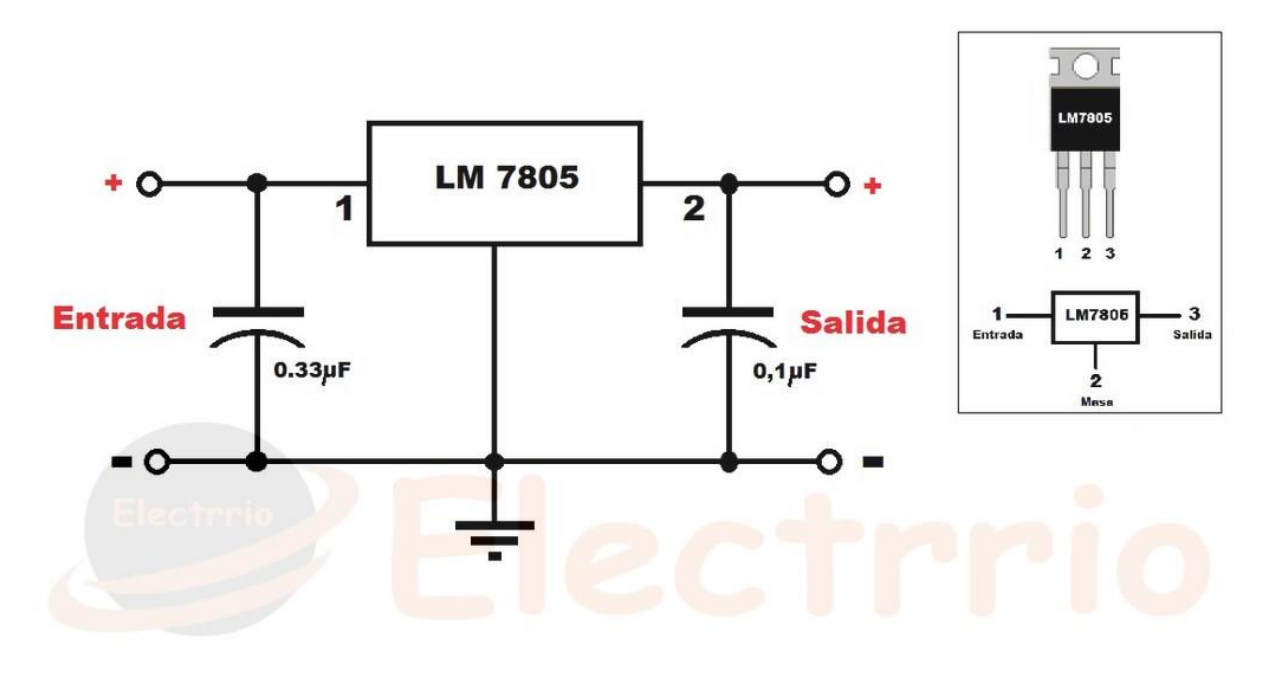

Materiales necesarios:

- LM7805
- Condensador 0,33μF
- Condensador 0,1µF

Se incluye todo lo necesario en el Kit

Utilizamos el LM7805 porque este pequeño dispositivo tiene la capacidad de regular voltaje de salida a 5V con independencia de la tensión que tengamos a la entrada, que según el fabricante no debe ser superior a los

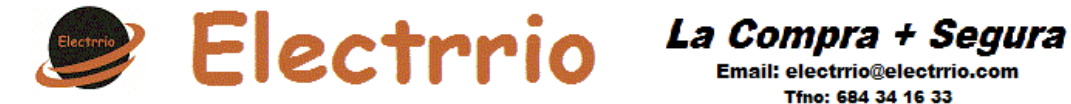

Email: electrrio@electrrio.com Tfno: 684 34 16 33

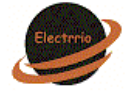

35V aunque nosotros recomendamos no aplicar en su entrada una tensión superior a 20V en continua.

Los condensadores se conectan con la finalidad de filtrar la tensión para conseguir una alimentación más estable, pura y sin oscilaciones.

Una vez que tenemos el circuito que nos va a alimentar al micro, pasamos a ver el esquema de conexiones del micro ATMega328.

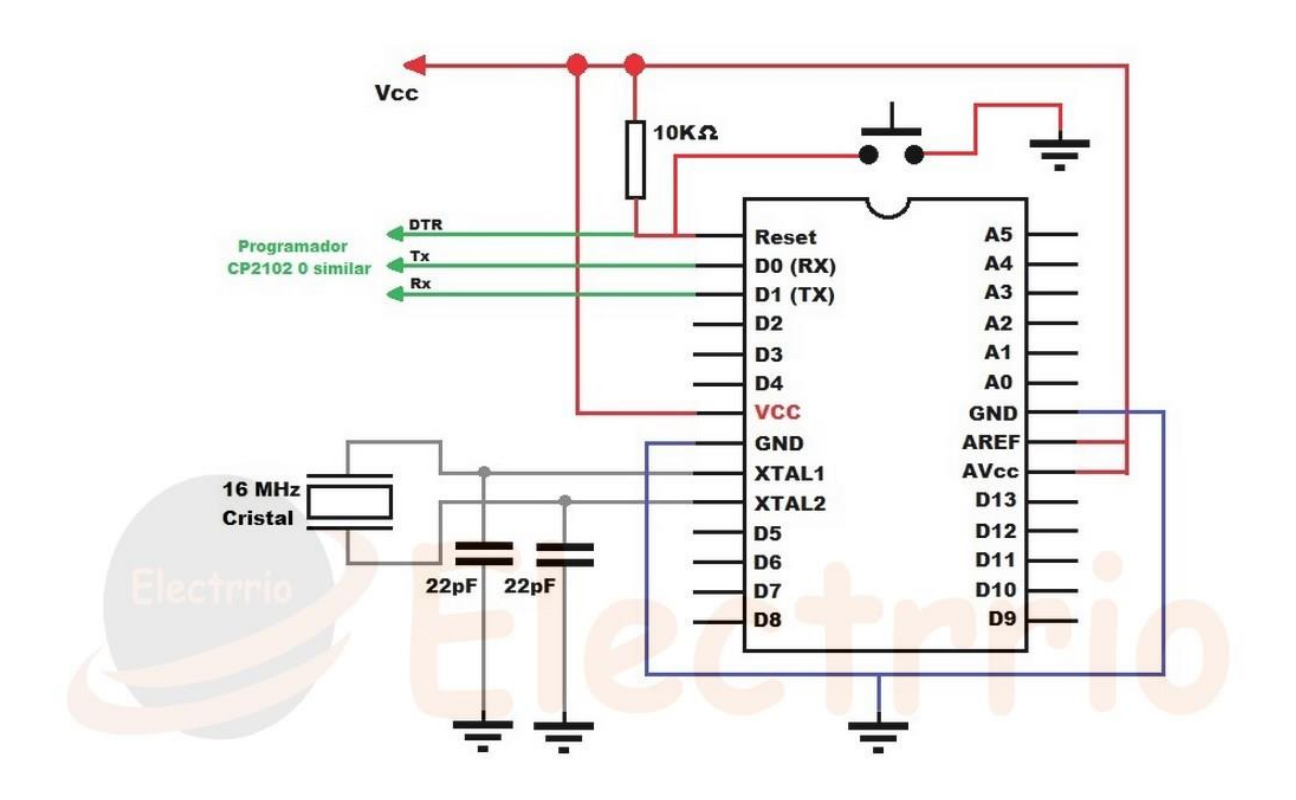

Como podemos observar, son muy pocos los componentes que necesitamos para que el micro haga su función:

- 1 Oscilador 16MHz
- 2 Condensadores 22pF
- 1 Resistencia 10 KΩ
- 1 Pulsador Reset

Todos ellos vienen incluidos en el Kit.

El siguiente paso es colocar todos los componentes en la protoboard o bien en la placa base que se adjunta en el kit y realizar todas las conexiones siguiendo el esquema anterior, la posición de cada uno de los componentes queda a criterio del desarrollador, de manera que cada uno

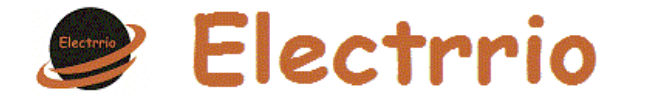

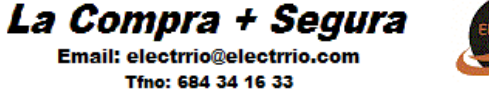

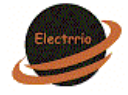

lo personalizará a su manera, pero ten en cuenta que en el caso de utilizar la protoboard deberás pinchar el micro justo en el medio de la placa, haciendo coincidir las patillas de cada lado del micro con los dos lado de pla protoboard.

Con eso tendremos ya nuestro arduino terminado y listo para funcionar.

No nos podemos olvidar de que el arduino no hará absolutamente nada hasta que no le grabemos el sketch que queramos que ejecute, pero obviamente necesitaremos algo más para poder conectar el micro a nuestro ordenador.

Para programar el micro, en el caso de que no queramos hacerlo colocándolo temporalmente en una placa arduino estándar, podemos programarlo con ayuda de un adaptador CP2102 o similar, para ello utilizaremos los pines 2 y 3 del micro, que además de actuar como salidas digitales, funcionan como Rx y Tx respectivamente, debemos recordar que a la hora de enfrentarlo al adaptador Tx se debe de conectar con Rx y viceversa, ya que la transmisión de uno es la recepción del otro.

El kit incluye un condensador cerámico de 0,1μF que debe ser conectado entre DTS y RESET para la programación con el CP2102.

Esperamos que te sirva de ayuda este tutorial, si es así puedes compartirlo siempre que lo hagas citando la fuente: [www.electrrio.com](http://www.electrrio.com/)

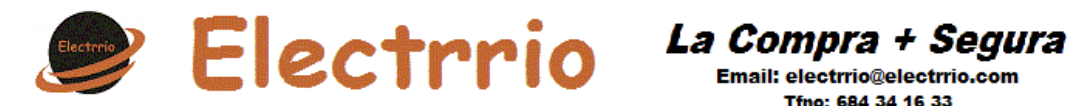

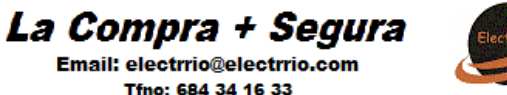

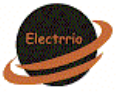